# Construção de um dispositivo para obtenção da **impedˆancia el´etrica de sistemas utilizando Arduinos**

**Construction of a device for obtaining electrical impedance systems using Arduinos**

E.B. Santos<sup>\*1</sup><sup>0</sup>[,](https://orcid.org/0000-0001-5298-8207) M.A. Cezário Júnior<sup>1</sup>, D.S. Araújo<sup>1</sup>, T.M. Abreu<sup>1</sup>, R.A. Dias<sup>1</sup>

 $1$ Universidade Federal de Juiz de Fora, Departamento de Física, 36036-330, Juiz de Fora, MG, Brasil.

Recebido em 09 de setembro de 2021. Revisado em 29 de janeiro de 2022. Aceito em 08 de março de 2022.

Neste trabalho apresentamos a construção de um dispositivo para a determinação da impedância elétrica utilizando sistemas embarcados. Especificamente utilizamos dois Arduinos, ambos do tipo Nano, e um Conversor Digital Analógico (DAC). O primeiro Arduino, juntamente com o DAC, tem a função de gerar de um sinal harmônico que permita a variação de frequência na faixa de 2 Hz até 120 Hz. O segundo Arduino é responsável pela realização das medidas de tensão elétrica, corrente elétrica e a impedância elétrica do sistema de interesse. Além disso, as atividades experimentais tiveram uma maior ênfase em aplicar nessa plataforma o que os alunos aprenderam durante o curso de Física Prática 3 até o dado momento de forma teórica, com esse conhecimento, deu-se a construção do experimento. Os métodos aplicados se mostraram eficientes para a construção e aquisição de dados obtidos durante as medições da impedância.

Palavras-chave: Arduino, microscopia de impedância elétrica, conversor digital analógico.

In this work we present the construction of a device for determining electrical impedance using embedded systems. Specifically we use two Arduinos, both of Nano Arduino, and an Digital Analog Converter (DAC). The first Arduino, together with the DAC, has the function of generating a harmonic signal that allows the frequency varies in the range of 2 Hz up to 120 Hz. The second Arduino is responsible for performing measurements of electrical voltage, electrical current and electrical impedance of the system in interest. In addition, the experimental activities had a greater emphasis on applying at this platform all learnings that the students reach during the course until the now, that were taught in theory classes. Using this knowledge, the experiment was built. The applied methods proved to be efficient for the construction and acquisition of data obtained during the impedance measurements.

**Keywords:** Arduino, impedance, analog digital converter.

#### **1. Introdu¸c˜ao**

#### 1.1. Impedância elétrica

Na maioria dos programas básicos do Ensino de Física, médio, técnico ou superior, a impedância elétrica tem papel fundamental em assuntos que envolvam circuitos elétricos. Além do Ensino de Física, a impedância elétrica tem aplicações industriais e técnicas e, ainda, em medicina [\[1,](#page-6-0) [2\]](#page-6-1). H´a, ainda, muitos sistemas complexos podem ser modelados com base em circuitos elétricos [\[3\]](#page-6-2).

A Impedância Elétrica $(Z)$  pode ser resumida como a carga total, ou a capacidade de resistir a um fluxo de cargas elétricas, em um circuito elétrico, o que inclui, resistores $(R)$ , capacitores $(C)$  e indutores $(L)$ . A parcela da impedˆancia associada aos capacitores e indutores é conhecido por reatância capacitiva e reatância indutiva  $(\chi_C \in \chi_L)$ , respectivamente para cada um desses componentes. De forma geral, é possível escrever uma equação [\[4\]](#page-6-3) simples para a impedância $(Z)$ 

$$
Z = \frac{i}{V}.\tag{1}
$$

Em que  $i$  é a corrente e  $V$  é a diferença de potencial(ddp) medidas em um dispositivo no circuito elétrico. A impedância, por ser composta de capacitores e indutores, tem sua descrição no plano dos números complexos, dependendo, portanto, de uma frequência $(\omega)$ de operação, além de uma fase  $\varphi$ , entre *i* e *V*.

$$
i(t) = i_0 \cos(w_0 t + \varphi) \tag{2}
$$

Os primeiros experimentos que levaram a Lei da Indução, em 1831, surgiram quando Michael Faraday(1791–1867), montou um solenóide com aproximadamente 70 m de fio de cobre [\[4\]](#page-6-3), ligado a um galvanômetro. Em sua conclusão, nesse e em experimentos seguintes, percebeu que havia um efeito que induzia uma corrente, em sentido oposto, quando medida em outro circuito ou uma corrente, também em sentido oposto, quando aproximava um ímã permanente do solenóide. Essa corrente teria valores compatíveis com a fem (força)

<sup>\*</sup> Endere¸co de correspondˆencia: [evandro@evandrobs.com](emailto:evandro@evandrobs.com)

Copyright by Sociedade Brasileira de Física. Printed in Brazil.

eletromotriz)

$$
\varepsilon = -\frac{d\phi_B}{dt},\tag{3}
$$

em que o sinal negativo é atribuído à Lei de Lenz. Considerando a Lei de Faraday-Lenz, é possível concluir que uma corrente i percorrendo um solenóide, induzirá em um segundo solenóide paralelo, uma fem de

$$
\varepsilon = -M\frac{di}{dt},\tag{4}
$$

em que  $M$  é um fator de proporcionalidade, conhecido como indutância mútua [\[4\]](#page-6-3). Além da indutância mútua, esse mesmo solenóide é capaz de induzir uma fem em si mesmo, que pode ser escrita como

$$
\varepsilon = -L\frac{di}{dt}.\tag{5}
$$

 $L$  é conhecido como auto-indutância [\[4\]](#page-6-3).

Portanto, é de se esperar que, quando nos deparamos com circuitos elétricos não-ideais, o efeito de autoindutância afete os valores de  $i \in V$  no circuito elétrico.

### **1.2. Arduino**

Quando decidimos montar um aparato para a medição da impedância, procuramos por tecnologias que fossem acessíveis no custo, bibliotecas e literaturas. Também há a necessidade de que a utilização seja segura, uma vez que os alunos dever˜ao ter acesso ao material, em sua maioria colocando a "mão na massa". A escollha foi, então, pela plataforma Arduino.

O Arduino é uma plataforma de prototipagem eletrônica de *hardware* livre, composta, em um única placa, de um micro controlador, uma linguagem de programação com características e estruturas semelhantes a  $C/C++e$  é utilizado um ambiente de desenvolvimento integrado (IDE, *integrated development environment*) específico onde é desenvolvida toda codificação [\[5\]](#page-6-4). É uma ferramenta acessível, de baixo custo, e fácil de ser usada por principiantes e profissionais. O caráter *open source* da plataforma possibilitou que se espalhasse rapidamente e levou ao surgimento de novas placas genéricas similares de baixo custo  $[6, 7]$  $[6, 7]$ .

Uma típica placa Arduino é composta por um controlador, algumas linhas de entrada e saída  $(E/S)$  digital e analógica, além de uma interface serial ou USB, para ser ligado ao computador hospedeiro, que é usado para programá-lo em tempo real. As placas mais básicas, não possuem qualquer recurso de rede, porém é comum combinar um ou mais Arduinos usando extensões apropriadas chamadas de *Shields*.

Construir um programa no Arduino é muito simples. Basta conectá-lo ao computador usando a conexão USB (*Universal Serial Bus*) e utilizar o IDE para escrever o programa. Uma vez escrito o código, deve-se compilar e transferí-lo automaticamente para a placa. No próprio IDE, deve ser selecionado versões de placas e/ou controladores para a correta instalação do programa. Depois de instalado o programa, o microcontrolador pode ser usado de forma independente, sendo possível utilizálo para diversas funções: desde o controle de um robô e utensílios eletrônicos domésticos até a iluminação de uma casa, o ajuste da temperatura do ar condicionado, a realização de medidas experimentais, entre outras inúmeras possibilidades.

Seguindo essa linha, em que as placas são utilizadas de maneiras independentes, foram realizados alguns trabalhos acadêmicos que visam a aplicação ds placas Arduino em áreas distintas, passando por experimentos simples como medições de valores de *g* [\[8\]](#page-6-7), propriedades de um oscilador amortecido [\[9\]](#page-6-8), transferência de calor [9], propriedades de gases [\[10\]](#page-6-9) e aplicações um pouco mais complexas como uso de acelerômetros [\[11\]](#page-6-10) ou medidas de bioimpedância  $[12]$ .

Diversos modelos, principalmente para muitas aplicações, de placas Arduino podem ser encontra-das [\[13\]](#page-6-12). Em geral, diferem em vários aspectos e propriedades, podendo ser variações em quantidade de memória, quantidade de portas (pinos) de entrada e saída, tamanho e forma física, alimentação externa, entre outras propriedades. O Arduino é basicamente uma placa com um microcontrolador Atmel AVR de 8 bits, entre os quais podemos citar alguns ATmega8, ATmega168, ATmega328 e o ATmega1280 [\[13\]](#page-6-12). Porém, outros chips podem ser usados, respeitando os padrões de *hardware* livre, por placas genéricas.

Nesse trabalho utilizamos o modelo Nano, composto por um microcontrolador ATmega328. Nele h´a cerca de trinta pontos de conexão entre portas de alimentação, digitais e analógicas. Esse modelo é composto também por duas camadas de circuito impresso(PCB, *Printed Circuit Board*).

O IDE do Arduino é um programa, escrito em Java, que pode ser utilizado em vários sistemas operacionais, como Linux, Windows e Mac. Deriva dos projetos *Processing* e *Wiring*. Com isso é possível utilizar estruturas de programação simples que facilitam o aprendizado, inclusive de iniciantes, sendo essa uma das principais propostas iniciais do projeto Arduino.

Visualmente o IDE faz o realce de sintaxe, ou seja, as cores de letras, números e demais caracteres utilizados na codificação podem sofrer mudança de tonalidade e cor. Facilita a verificação de erros e leitura do código. Como o IDE é, de certa forma, integrado à placa, o programa escrito pode ser compilado e carregado à placa em apenas um único comando ou clique. Essa proposta de IDE integrada elimina as fases exclusivas de compila¸c˜ao, que em ambientes mais tradicionais podem ser compostas de linhas extensas de código.

A biblioteca "*Wiring*" permite que o programa possa ser escrito em  $C/C++$ . As operações estruturadas de entrada e saída (IO), se tornam mais fáceis e intuitivas

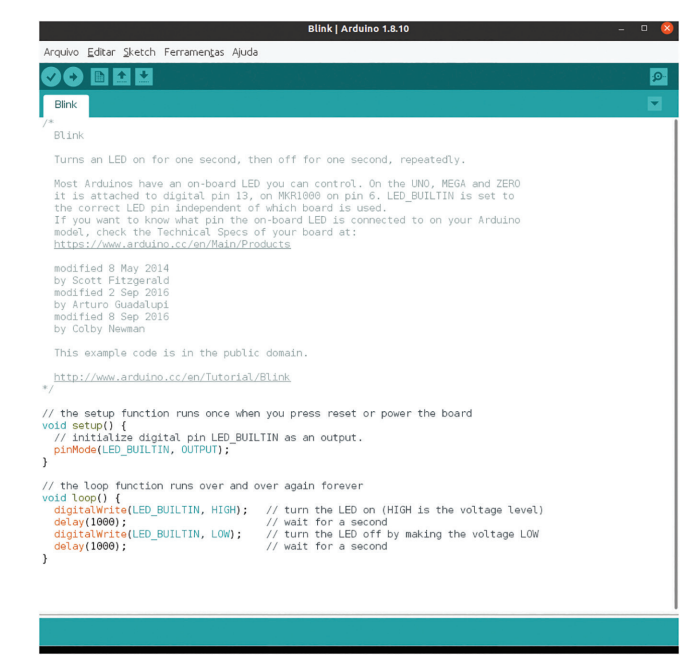

**Figura 1:** Ambiente de Desenvolvimento Integrado do Arduino. E apresentado realce de cores para comandos distintos e ´ comentários.

<span id="page-2-0"></span>necessitando apenas das estruturas abaixo e exemplificadas na Figura [1.](#page-2-0)

- *setup()*: nessa seção as configurações iniciais do programa s˜ao definidas, como por exemplo os valores iniciais de uma variável, se uma porta será utilizada como entrada ou saída, mensagens para o usuário, etc. e,
- *loop()*: onde são escritas e repetidas as estruturas de comandos de forma estruturada e sequencial. É realizado até que algum critério de parada seja enviado pelo programa e executado pelo Arduino.

Não é preciso ser especialista em linguagens  $C/C++$ para programá-lo. Além da grande quantidade de exemplos que se encontra disponível na internet ou no próprio IDE. Pode-se começar utilizando a estrutura básica do Arduino, composta de três partes: declaração de variáveis, definição de parâmetros para as portas e bloco de comandos. Abaixo o código de programação para o clássico *blink*, programação para o acendimento intermitente de um LED.

#### **1.2.1. Exemplo**

```
//Parte 1: Declaracao de variaveis:
Int LED =13:
// O valor inteiro LED igual a 13
// Parte 2: Definicoes dos parametros de portas:
voidsetup () {
pinMode (LED, OUTPUT);
// Define LED(13) como uma porta de saida
}
```

```
// Parte 3: Corpo de comandos:
voidloop () {
digitalWrite (LED, HIGH);
// Ativa a porta digital 13
delay(1000);
// Espera 1000ms (milissegundos)
digitalWrite (LED, LOW);
// Desativa a porta digital 13
delay(1000);
// Espera 1000ms (milissegundos)
}
```
# **2. Desenvolvimento Experimental**

#### **2.1. Material**

Para a prototipação desse projeto foram utilizados componentes de baixo custo, fácil localização em lojas físicas e virtuais. Estas características são importantes, para que o usuário possa reproduzir com facilidade. Abaixo detalhamos componentes e seus custos, após uma rápida pesquisa na rede, atualizado em agosto de 2020.

- dois Arduinos modelo Nano ≈ *R*\$30*,* 00 cada;
- quatro protoboards  $\approx$  *R*\$5,00 cada;
- um conversor DAC (digital analógico MCP4725) ≈ *R*\$18*,* 00 cada;
- um potenciômetro  $\approx R$ \$3,00 cada;
- dois resistores  $\approx R\$ {0, 10 \text{ cada}};
- um capacitor  $\approx R\$ {30, 20} cada e;
- uma bateria externa de  $9V \approx R$10,00$  cada.

A bateria externa de 9V pode ser substituída por uma fonte externa, com tensão entre 9V e 12V, com conexão miniusb. O custo aproximado é, portanto, da ordem de ≈ *R*\$110*,* 00. Pode ser considerado, de fato, um custo baixo para a nossa proposta e todo o aprendizado que a montagem e prototipação oferecem.

#### 2.2. Montagem e prototipação do circuito

A montagem elétrica está diagramada na Figura [2.](#page-3-0) Os Arduinos são conectados ao circuito, de forma que o primeiro funcione como o emissor do sinal elétrico e segundo como o responsável por realizar as medições no circuito. As conexões do circuito foram feitas através de cabos machos e fêmeas, tipo *jumpers*. O potenciômetro tem a função de regular a frequência. Os dois resistores são ligados em série, sendo que um dos resistores é conectado em paralelo com o capacitor e o DAC, as Figuras [2](#page-3-0) e [3](#page-3-1) representam a esquematização da montagem do circuito.

O Arduino Nano é composto por 14 pinos digitais, que podem ser usados tanto para entrada como para saída de dados. É importante ficar atento que esses pinos trabalham com 5 V, e podem fornecer ou receber apenas 40 mA de corrente máxima em cada um deles. Por isso deve-se tomar cuidado para n˜ao se sobrecarregar esses pinos e assim danificar a placa. O conversor digital analógico MCP4725 permite que se envie, ao partir do

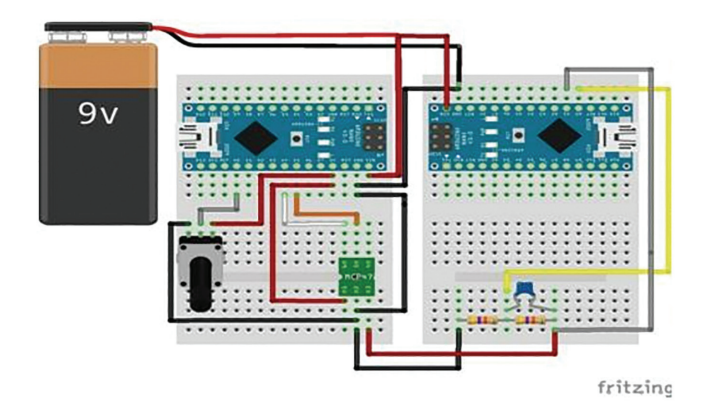

<span id="page-3-0"></span>**Figura 2:** Esquema mostrando os Arduinos e protoboards ligados a uma fonte(bateria de 9V).

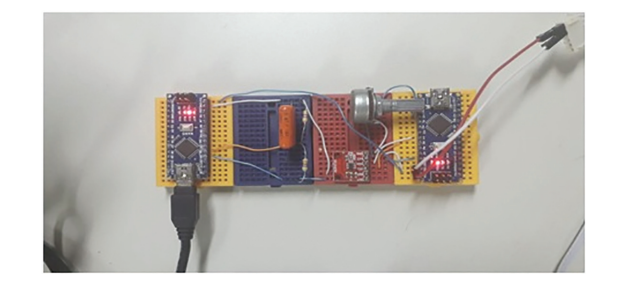

**Figura 3:** Fotografia da montagem experimental esquematizada anteriormente, com os Arduinos e protoboards ligados a uma fonte externa e entrada de dados USB em conexão à IDE.

<span id="page-3-1"></span>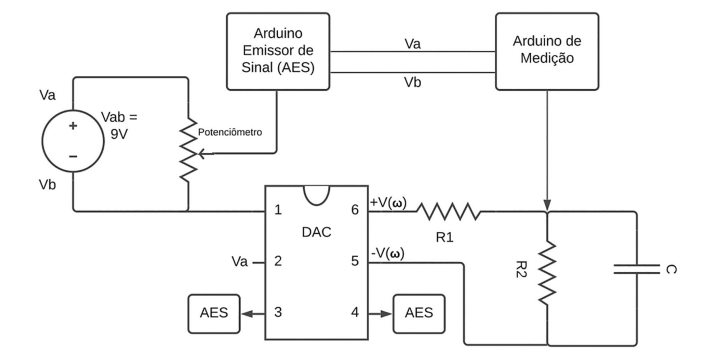

<span id="page-3-2"></span>Figura 4: Esquema do circuito completo do circuito elétrico envolvido no projeto, de forma simplificada.

microcontrolador, sinais digitais que serão transformados pelo módulo em sinais analógicos.

Para ajudar os alunos a entenderem esse circuito elétrico, as Figuras [4](#page-3-2) e [5.](#page-3-3) O entendimento da montagem de circuitos elétricos é uma dificuldade grande e conhecida de alunos que estão iniciando o estudo de circuitos elétricos.

# **3. Resultados**

O primeiro Arduino, no qual é ligado o conversor DAC, produz um sinal tipo harmônico (Apêndice A). Esse sinal é lido no segundo Arduino e transmitido

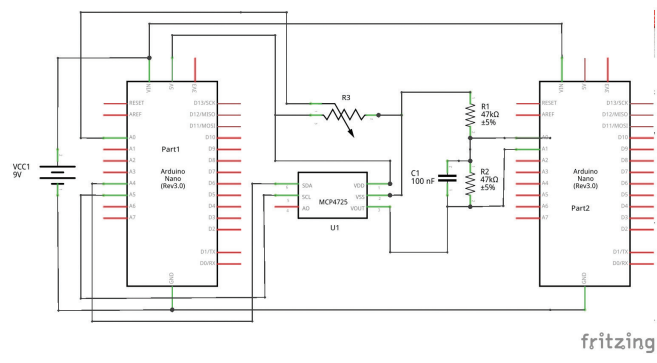

<span id="page-3-3"></span>Figura 5: Esquema do circuito completo do circuito elétrico envolvido no projeto, de forma ampliada.

passando primeiro pelo Resistor 1 e, em seguida, pelo conjunto Resistor 2-Capacitor. A tensão é medida entre os terminais do Resistor 1 e a tensão total fornecida.

Na Figura [2,](#page-3-0) o primeiro resistor em série funciona como um divisor de tens˜ao com a entrada da malha composta pelo Resistor 2 e pelo capacitor, de modo que  $V_R(\omega) = RI(\omega)$ . A segunda parcela da tensão que é fornecida pelo DAC $\acute{\rm e}$ 

$$
V_Z(\omega) = Z(\omega)I(\omega),\tag{6}
$$

em que  $Z(\omega)$  é a impedância do conjunto Resistor-Capacitor. Obrigatoriamente,  $V_T(\omega) = V_Z(\omega) + V_R(\omega)$ . Como a corrente que passa por todo esse conjunto é a mesma que passa no primeiro resistor, podemos escrever

$$
V_Z(\omega) = Z(\omega) \frac{V_R(\omega)}{R}.
$$
\n(7)

E, portanto,

$$
Z(\omega) = R \frac{V_Z(\omega)}{V_R(\omega)}.
$$
\n(8)

Ou, ainda,

<span id="page-3-5"></span>
$$
Z(\omega) = R \left[ \frac{V_T(\omega)}{V_R(\omega)} - 1 \right]. \tag{9}
$$

A medida da impedância é realizada indiretamente ao medir  $V_T(\omega)$  e  $V_R(\omega)$ .

Quando analisamos os valores de corrente *I*(*t*) e diferença de potencial  $V(t)$ , identificamos uma defasagem entre eles. Há uma relação em que

$$
I(\omega, t) = \frac{V_0}{|Z|} e^{-i\phi(\omega, t)}.
$$
\n(10)

Logo, o valor máximo de  $I(\omega, t)$  será

$$
I_{max}(\omega) = \frac{V_0}{|Z|} \cos \phi(\omega). \tag{11}
$$

Tal ângulo  $\phi(\omega)$ , encontrado, tem valor, nesse experimento,

<span id="page-3-4"></span>
$$
\phi(\omega) = -\tan^{-1}\left[\frac{R_2^2 \omega C}{\omega^2 C^2 R_2^2 + 1} \left[R_1 + \frac{R_2}{\omega^2 C^2 R_2^2 + 1}\right]^{-1}\right],
$$
\n(12)

de tal maneira que há um atraso entre a corrente e a tensão.

Nos experimentos didáticos tradicionais [\[14\]](#page-6-13) podemos usar o oscilosc´opio para medir a defasagem entre dois sinais de mesma frequência. Porém, nessa nossa abordagem é o próprio Arduino, e a montagem do circuito, que fazem as medições. Os dados obtidos na medição da corrente e tens˜ao, est˜ao plotados nas Figuras [6](#page-4-0)[–9.](#page-4-1) Os códigos responsáveis por gerar o sinal alternado e realizar as medições estão disponível no Apêndice A.

Nas Figuras [6](#page-4-0) a [9,](#page-4-1) mostramos os valores de tensão obtidos para alguns valores de frequência. São exibidos, também, os valores da impedância  $|Z|(\omega)$  e do ângulo de defasagem  $\phi(\omega)$ .

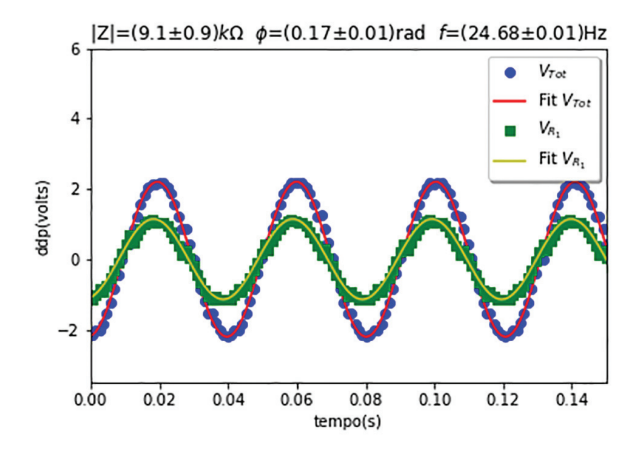

<span id="page-4-0"></span>Figura 6: Gráfico mostrando a defasagem dos dois sinais obtidos entre  $V_T(\omega)$  e  $V_R(\omega)$ , para um frequência de aproximadmente 28*.*9 *Hz*. As linhas representadas pelos pontos azuis e verdes s˜ao os dados experimentais relativos a tensão total e a tensão no resistor 1, enquanto as linhas contínuas vermelhas e amarelas, representam os ajustes por uma função do tipo seno.

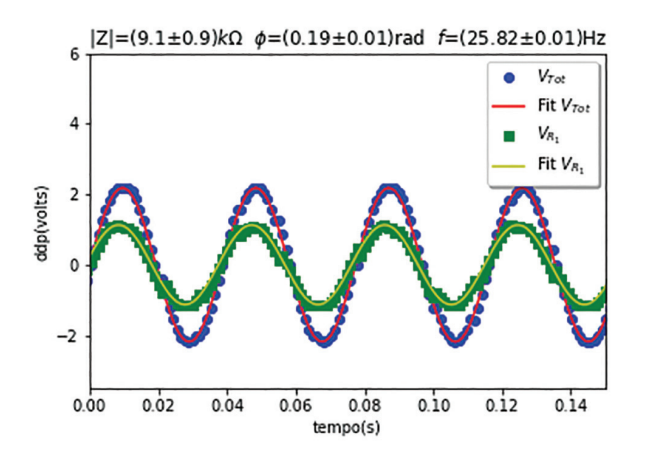

**Figura 7:** Gráfico mostrando a defasagem dos dois sinais obtidos entre  $V_T(\omega)$  e  $V_R(\omega)$ , para um frequência de aproximadmente 32*.*2 *Hz*. As linhas representadas pelos pontos azuis e verdes s˜ao os dados experimentais relativos a tensão total e a tensão no resistor 1, enquanto as linhas contínuas vermelhas e amarelas, representam os ajustes por uma função do tipo seno.

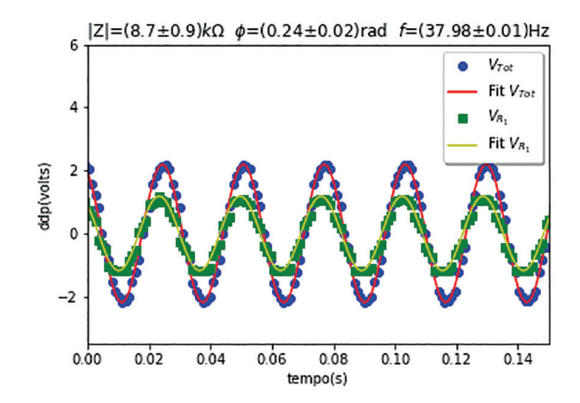

Figura 8: Gráfico mostrando a defasagem dos dois sinais obtidos entre  $V_T(\omega)$  e  $V_R(\omega)$ , para um frequência de aproximadmente 58*.*7 *Hz*. As linhas representadas pelos pontos azuis e verdes s˜ao os dados experimentais relativos a tensão total e a tensão no resistor 1, enquanto as linhas contínuas vermelhas e amarelas, representam os ajustes por uma função do tipo seno.

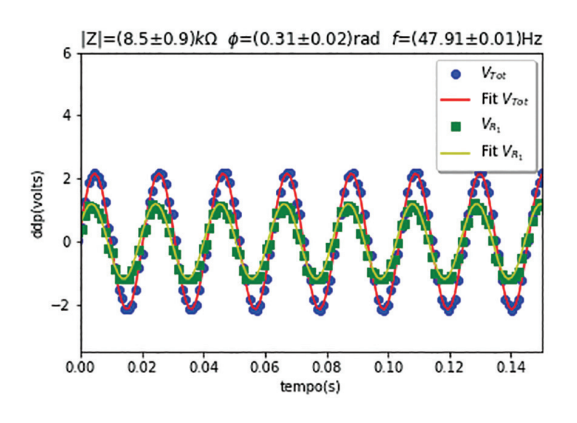

<span id="page-4-1"></span>**Figura 9:** Gráfico mostrando a defasagem dos dois sinais obtidos entre  $V_T(\omega)$  e  $V_R(\omega)$ , para um frequência de aproximadmente 123*.*5 *Hz*. As linhas representadas pelos pontos azuis e verdes são os dados experimentais relativos a tensão total e a tensão no resistor 1, enquanto as linhas contínuas vermelhas e amarelas, representam os ajustes por uma função do tipo seno.

Na Figura [6](#page-4-0) visualmente é claro que o sinal produzido pelo DAC e medido é senoidal, com um ajuste representado pelas linhas contínuas vermelha e amarela.

Comparando os resultados entre as Figuras  $6-9$ , é possível observar, que a medida que a frequência aumenta, o valor de |*Z*| tende a diminuir e o valor da defasagem  $\phi$  entre  $V_T(\omega)$  e  $V_R(\omega)$  tem a tendência de aumentar. Representações gráficas das variações estão nas Figuras [10](#page-5-0) e [11.](#page-5-1) Nas Figuras [6](#page-4-0) a [9,](#page-4-1) as medições são realizadas na situação de equilíbrio, após o arduino estabilizar, após todos os transientes serem eliminados.

A linha contínua azul, chamada de Teórico, é a plotagem dos pontos gerados pela Equação [12,](#page-3-4) para a Figura [10](#page-5-0) e, pela Equação [9](#page-3-5) para a Figura [11.](#page-5-1) Essa plotagem n˜ao corresponde a um ajuste mas, somente, a plotagem dos pontos utilizando os mesmos valores de capacitância e de resistência, sendo utilizados resistores

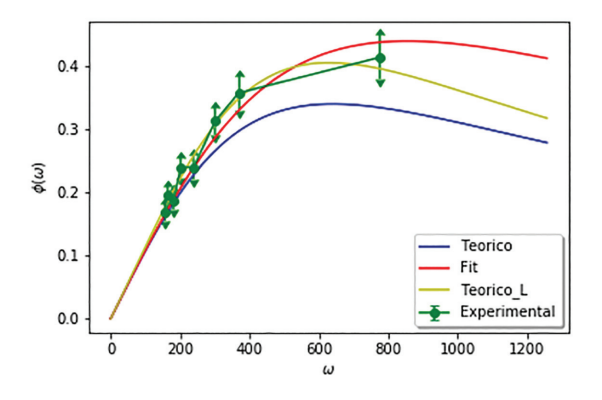

<span id="page-5-0"></span>Figura 10: Representação da variação do ângulo de defasagem  $\phi(\omega)$  como função da frequência  $\omega$ .

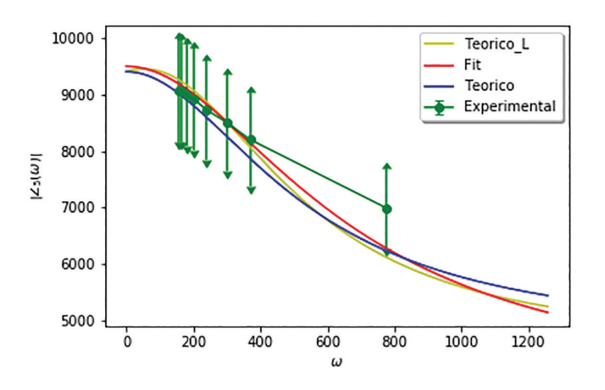

<span id="page-5-1"></span>Figura 11: Representação da variação da impedância medida *Z*(*ω*) como função da frequência *ω*.

de 4.7  $k\Omega \pm 5\%$ . O capacitor utilizado tem capacitância de  $0.47 \mu F \pm 10\%$ .

O valor do módulo da impedância parte de aproximadamento 9 kΩ até 5 kΩ. Esse valor é o esperado, uma vez que foram utilizados resistores e capacitores como descritos anteriormente, de modo que o valor limite tende a se aproximar dos valores de *R*<sup>1</sup> e *R*2. Esses valores de tolerância na resistência e na capacitância, associados a pequenos ruídos na geração do sinal DAC, causam esse desvio entre o esperado e o experimentalmente medido. A forma e valores encontrados, tanto na plotagem teórica quanto na plotagem experimental, estão em acordo com o trabalho realizado por Corbellini e Vallan [\[12\]](#page-6-11). De modo que, nossa metodologia, além de se mostrar uma construção simples, é válida e precisa.

A diferença, na Figura [11,](#page-5-1) entre o cálculo teórico e a medição experimental pode ser tratada como um efeito de indutância parasita associada ao capacitor. Desse modo, propomos um modelo de indutância parasita, que fosse o mais simples possível, a fim de investigar se os valores experimentais poderia, agora, se acordar com o teórico. O modelo pode ser visto na Figura [12.](#page-5-2)

Para solucionar essa equação, fizemos uma simulação numérica encontrando o valor  $L \approx 1.5H$ . Com esse valor, plotamos novamente, na Figura [11,](#page-5-1) a curva contínua amarela.

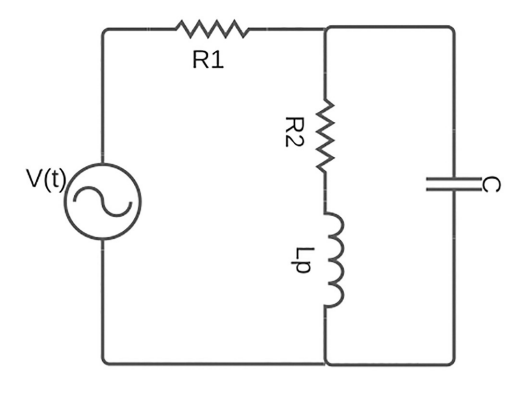

<span id="page-5-2"></span>Figura 12: Modelo para determinação da indutância parasita devido ao capacitor.

Observe que, para essa curva, o ajuste é excelente. Isso comprova, não só, a existência da indutância parasita nesse circuito, mas também seus valores relativamente altos de 1.5 *H*. A importância da determinação dessa indutância parasita é determinada pelo modo que ela afeta o circuito original. Em todos os casos, o efeito na impedância total do circuito é da ordem de 10%.

Observe, ainda que, os valores experimentais, nas Figuras [10](#page-5-0) e [11,](#page-5-1) estão dentro dos valores teóricos. Além disso, uma atenção especial às altas frequências na Figura [10,](#page-5-0) quando a curva correspondente ao modelo com indutância parasita se aproxima muito dos valores experimentais.

Para esse modelo, também calculamos uma expressão análitica, que pode ser vista no Apêndice B.

# **4. Conclus˜ao**

Neste trabalho foi possível conhecer as configurações e os limites das placas Arduino, possibilitando a otimização e confiabilidade do sinal gerado e lido, além das medições realizadas. Não houve prejuízo significativo nos valores de convers˜ao quando houve o aumento do *clock* do conversor DAC. Porém, para diminuir possíveis erros ocasionados por ruídos na conversão é aconselhado trabalhar com uma baixa frequência.

Ficou demonstrado que a utilização de dois Arduinos Nano, um para a geração de um sinal harmônico e outro para medidas de tensão, produz resultados satisfatórios e propicia um valor de custo menos elevado e bem acessível, que podem ser usados em práticas didáticas e pesquisas futuras. Isso inclui, mas n˜ao se limita, a instituições que não dispõem de laboratórios didáticos convencionais, como escolas de ensino básico.

Em relação aos resultados obtidos nessa plataforma, eles podem ser aplicados em ´areas de pesquisas com grande relevância e relacionadas ao estudo da impedância ou, ainda, na produção de dispositivos práticos. Como, por exemplo, para medição de bioimpedância, uma vez que a nossa montagem tem, aproximadamente, o tamanho de uma m˜ao.

Aos alunos envolvidos diretamente nesse trabalho, foi apresentado uma forma clara de como os resultados obtidos, baseados em sinal harmˆonico, entre eles, tens˜ao, corrente e impedância podem ser tratados e apresentados.

# **Material suplementar**

O seguinte material suplementar está disponível online: Apêndice  $A - Programação$  $Apêndice B - Cálculos da Impedância$ 

# **Referˆencias**

- <span id="page-6-0"></span>[1] R.G. Rosa, W. Rutzen, L. Madeira, A.M. Ascoli, F.L. Dexheimer Neto, J.G. Maccari, R.P. Oliveira e C. Teixeira, Revista Brasileira de Terapia Intensiva **27**, 406 (2015).
- <span id="page-6-1"></span>[2] E.P. Britto e E.T. Mesquita, Rev SOCERJ. **21**, 178 (2008).
- <span id="page-6-2"></span>[3] J.E.H. Silva, H.S. Bernardino, H.J.C. Barbosa, A.B. Vieira, L.C.D. Campos e I.L. Oliveira, em: *IEEE Congress on Evolutionary Computation (CEC)* (Glasgow, 2020).
- <span id="page-6-3"></span>[4] H.M. Nussenzveig, *Curso de Fisica Basica: Eletromagnetism*o (Edgard Blucher, S˜ao Paulo, 2015), v. 3.
- <span id="page-6-4"></span>[5] <https://www.Arduino.cc/en/software>
- <span id="page-6-5"></span>[6] <https://www.Arduino.cc/en/Main/Policy>
- <span id="page-6-6"></span>[7] [https://blog.Arduino.cc/2013/07/10/send-in-the-clone](https://blog.Arduino.cc/2013/07/10/send-in-the-clones/) [s/](https://blog.Arduino.cc/2013/07/10/send-in-the-clones/)
- <span id="page-6-7"></span>[8] H. Cordova e A.C. Tort, Revista Brasileira de Ensino de Física 38, e2308 (2016).
- <span id="page-6-8"></span>[9] A.R. Souza, A.C. Paixão, D.D. Uzêda, M.A Dias, S. Duarte e H.S. Amorim, Revista Brasileira de Ensino de Física 33, 1702 (2011).
- <span id="page-6-9"></span>[10] J.M. Cardoso e M. Zannin, Revista Brasileira de Ensino de Física 41, e20190028 (2019).
- <span id="page-6-10"></span>[11] F. Rocha, G. Maranghello e M. Lucchese, Caderno Brasileiro de Ensino de Física 31, 98 (2013).
- <span id="page-6-11"></span>[12] S. Corbellini e A. Vallan, em: *IEEE International Symposium on Medical Measurements and Applications (MeMeA)* (Lisboa, 2014).
- <span id="page-6-12"></span>[13] <https://www.arduino.cc/en/main/boards>
- <span id="page-6-13"></span>[14] [https://www.uf jf.br/fisica/teste/roteiros-dos-laborator](https://www.ufjf.br/fisica/teste/roteiros-dos-laboratorios/laboratorio-de-eletricidade-e-eletronica/) [ios/laboratorio-de-eletricidade-e-eletronica/](https://www.ufjf.br/fisica/teste/roteiros-dos-laboratorios/laboratorio-de-eletricidade-e-eletronica/)